# MS-700<sup>Q&As</sup>

Managing Microsoft Teams

### Pass Microsoft MS-700 Exam with 100% Guarantee

Free Download Real Questions & Answers **PDF** and **VCE** file from:

https://www.leads4pass.com/ms-700.html

100% Passing Guarantee 100% Money Back Assurance

Following Questions and Answers are all new published by Microsoft Official Exam Center

Instant Download After Purchase

100% Money Back Guarantee

😳 365 Days Free Update

Leads4Pass

800,000+ Satisfied Customers

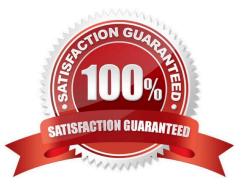

#### **QUESTION 1**

HOTSPOT

Your company uses Microsoft Teams.

All users are assigned a Microsoft 365 E3 license.

You need to purchase add-on licenses that provide the following:

The ability to add a logo to the meeting lobby

Automatic protection against malicious links in chats

Which add-on license should you obtain for each requirement? To answer, select the appropriate options in the answer area.

Hot Area:

| The ability to add a logo to the meeting lobby: |                         |  |
|-------------------------------------------------|-------------------------|--|
|                                                 | Advanced Communications |  |
|                                                 | Audio Conferencing      |  |
|                                                 | Communications Credits  |  |
|                                                 | Microsoft Teams Rooms   |  |

Automatic protection against malicious links posted in chats:

| Microsoft Defender for Office 365 | - |
|-----------------------------------|---|
| Advanced Communications           |   |
| Compliance                        |   |
| Insider Risk Management           |   |
| Microsoft Defender for Office 365 |   |

#### Correct Answer:

| The ability to add a logo to the meeting lobby: |                         | * |
|-------------------------------------------------|-------------------------|---|
|                                                 | Advanced Communications |   |
|                                                 | Audio Conferencing      |   |
|                                                 | Communications Credits  |   |
|                                                 | Microsoft Teams Rooms   |   |

| Automatic protection against malicious links posted in chats: | Microsoft Defender for Office 365     |  |  |
|---------------------------------------------------------------|---------------------------------------|--|--|
|                                                               | Advanced Communications               |  |  |
|                                                               | Compliance<br>Insider Risk Management |  |  |
|                                                               |                                       |  |  |

https://learn.microsoft.com/en-us/microsoft-365/security/office-365-security/safe- links?view=o365-worldwide https://learn.microsoft.com/en-us/microsoftteams/teams-add-on-licensing/advanced- communications

#### **QUESTION 2**

You work as a Systems Administrator for your company. The company has a subscription to Microsoft 365. All users in your company have a Microsoft 365 E5 license.

All users in the company use Microsoft Teams for collaboration.

Users report that a team has been deleted in Microsoft Teams. The team was available yesterday.

You need to restore the deleted team.

Which tool should you use?

- A. The Microsoft Teams admin center
- B. The Microsoft Teams client app
- C. The Azure Active Directory admin center
- D. The Exchange Online admin center
- Correct Answer: C

#### **QUESTION 3**

You work as a Systems Administrator for your company. The network includes an Active Directory domain and 200 client computers that run Windows 10. All client computers are joined to the on-premises Active Directory domain and

registered with Azure Active Directory.

The company has a Microsoft 365 subscription that includes Microsoft Intune. All client computers are enrolled in Microsoft Intune.

You need to deploy the Microsoft Teams client to the client computers.

Which two of the following deployment methods could you use? (Choose two).

- A. Configure a Conditional Access policy in Azure Active Directory.
- B. Configure an app in Microsoft Intune.
- C. Configure an Active Directory Group Policy Object (GPO)
- D. Configure an app registration in Azure Active Directory.
- E. Configure a Collection in Azure ActiveDirectory.

#### Correct Answer: BC

#### **QUESTION 4**

Your company has a Microsoft 365 subscription. The subscription contains 200 Microsoft Teams users and a team named IT Support that has 50 members.

You need to ensure that the caller ID for outbound PSTN calls from IT Support is the phone number of the company\\'s IT helpdesk. The solution must minimize administrative effort.

Which two tools should you include in the solution? Each correct answer presents part of the solution. NOTE: Each correct selection is worth one point.

A. the Microsoft Teams PowerShell module

- B. the Azure Active Directory (Azure AD) PowerShell for Graph module
- C. the Call Quality Dashboard (CQD)
- D. the Windows PowerShell module for Microsoft Skype for Business Online
- E. the Skype for Business admin center

Correct Answer: AE

Reference: https://docs.microsoft.com/en-us/powershell/module/skype/new-cscallinglineidentity?view=skype-ps https://docs.microsoft.com/en-us/microsoftteams/assign-policies#assign-a-policy-to-a-group

#### **QUESTION 5**

HOTSPOT

You have a Microsoft 365 subscription that uses Microsoft Teams.

You have the users shown in the following table.

| Name  | Role                 | Department    |  |
|-------|----------------------|---------------|--|
| User1 | Global Administrator | IT            |  |
| User2 | Teams Administrator  | Collaboration |  |
| User3 | None                 | Sales         |  |

You have the team shown in the following table.

| Name           | Owner | Туре    | Channels             |
|----------------|-------|---------|----------------------|
| Sales_Projects | User3 | Private | Planning,<br>Budgets |

You create a new group naming policy as shown in the following exhibit.

### Group naming policy

<Group name>\_<Department>

The Microsoft 365 groups naming policy allows you to add a specific prefix and/or suffix to the group name and alias of any Microsoft 365 group created by users. For example: <Finance> <group> <Seattle>

### Current policy

| E Delete                  |        |            |   |
|---------------------------|--------|------------|---|
| Add prefix                |        |            |   |
| Select the type of prefix | ~      |            |   |
| E Delete                  |        |            |   |
| Add suffix                |        |            |   |
| String                    |        | -          |   |
| Attribute                 | ~      | Department | ~ |
| Select another suffix     | $\sim$ |            |   |

For each of the following statements, select Yes if the statement is true. Otherwise, select No.

NOTE: Each correct selection is worth one point.

Hot Area:

| Statements                                                                                                   | Yes        | No         |
|----------------------------------------------------------------------------------------------------|------------|------------|
| User1 must rename the Sales_Projects team as Sales_Projects_Sales the next time a user is added to the team. | 0          | 0          |
| User2 can create a new team named<br>Engineering_Projects.                                                   | 0          | 0          |
| User3 can create a new channel named Proposals in the Sales_Projects team.                                   | 0          | 0          |
| Correct Answer:                                                                                              |            |            |
| Statements                                                                                                   | Yes        | No         |
| User1 must rename the Sales_Projects team as Sales_Projects_Sales the next time a user is added to the team. | 0          | $\bigcirc$ |
| User2 can create a new team named<br>Engineering_Projects.                                                   | $\bigcirc$ | $\bigcirc$ |
|                                                                                                    |            |            |

Leads4Pass

User3 can create a new channel named Proposals in the Sales\_Projects team.

#### **QUESTION 6**

 $\bigcirc$ 

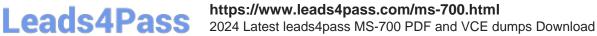

You work as a Systems Administrator for your company. The company has recently purchased a subscription to Microsoft 365. All users in your company have a Microsoft 365 E3 license.

You are in the process of configuring Microsoft Teams.

You need to restrict the companies that users can communicate with to five supplier companies. You have a list of email domains used by the supplier companies.

Which of the following actions should you configure?

- A. The External access settings.
- B. The Guest access settings.
- C. A Messaging policy.
- D. The Org-wide Teams settings

Correct Answer: A

#### **QUESTION 7**

After you answer a question in this section, you will NOT be able to return to it. As a result, these questions will not appear in the review screen.

Your company has a Microsoft 365 subscription.

You need to prevent temporary employees from using the private chat feature in Microsoft Teams.

Solution: You create a teams policy and assign the policy to the users.

Does this meet the goal?

A. Yes

B. No

Correct Answer: B

#### **QUESTION 8**

Your company has a Microsoft 365 subscription.

You plan to enable users to book meetings in several of the company\\'s conference rooms by using the Microsoft Teams client.

You need to create the required resources in Microsoft 365 for the conference rooms.

What should you create for each conference room?

- A. a team
- B. a resource mailbox
- C. an auto attendant
- D. an Office 365 group
- Correct Answer: B

Reference: https://docs.microsoft.com/en-us/microsoftteams/rooms/rooms-deploy

#### **QUESTION 9**

#### DRAG DROP

Your company uses Microsoft Teams and has an auto attendant named AA1.

A user named User1 has a phone number of 613-555-1234.

You need to assign the phone number to AA1.

Which three actions should you perform in sequence in the Microsoft Teams admin center? To answer, move the appropriate actions from the list of actions to the answer area and arrange them in the correct order.

#### Select and Place:

| Actions                                                                                                    | Answer Area |
|----------------------------------------------------------------------------------------------------|-------------|
| Assign the phone number to AA1                                                                                |             |
| Unassign the phone number from User1                                                                          |             |
| Create a new case and set Case type to Inventory type change<br>- change inventory type of my phone number(s) | Q           |
| Order a new phone number                                                                                      | 0           |
| Release the phone number                                                                                      |             |

#### Correct Answer:

| А |  |  |  |
|---|--|--|--|
|   |  |  |  |
|   |  |  |  |

| Actions                  | Answer Area                                                                                                   |
|--------------------------|----------------------------------------------------------------------------------------------------|
|                          | Unassign the phone number from User1                                                                          |
|                          | Create a new case and set Case type to Inventory type change<br>- change inventory type of my phone number(s) |
|                          | Assign the phone number to AA1                                                                                |
| Order a new phone number |                                                                                                    |
| Release the phone number |                                                                                                    |

Explanation:

Step 1: Unassign the phone number from User1

Remove a phone number from a user

To remove a phone number by using the Teams admin center:

In the left navigation, click Users, locate and double-click the user you want, click Account, and then under General information, make a note of the phone number that/\\'s assigned to the user.

In the left navigation, click Voice > Phone numbers.

On the Phone numbers page, select the number that you identified in step 2, and then click Edit.

In the Edit pane, under Assigned to, click the X to remove the user.

Click Save.

Step 2: Create a new case and set Case type to Inventory type change - change inventory type of my phone number(s).

Use the porting wizard in the Microsoft Teams admin center to transfer your phone numbers from your current service provider to Teams. After you port your phone numbers to Teams, Microsoft will become your service provider and will bill

you for those phone numbers.

Step 3: Assign the phone number to AA1.

Assign a service number

If you\\'re planning to use the resource account with an auto attendant or call queue that requires a service number, assign a number to the resource account.

In the Teams admin center, on the Resource accounts page, select the resource account to which you want to assign a service number, and then select Assign/unassign.

In the Phone number type dropdown, choose the type of number that you want to use.

In the Assigned phone number box, search for the number you want to use and select Add. Be sure to include the country code (for example, +1 250 555 0012).

Select Save.

Reference: https://learn.microsoft.com/en-us/microsoftteams/assign-change-or-remove-a-phone-number-for-a-user

https://learn.microsoft.com/en-us/microsoftteams/manage-resource-accounts

#### **QUESTION 10**

You have a Microsoft 365 E5 subscription that uses Microsoft Teams. The subscription contains a group named Group 1.

You need to prevent the members of Group1 from recording meetings.

How should you complete the PowerShell script? To answer, select the appropriate options in the answer area.

Each correct selection is worth one point.

Hot Area:

|                                  |   | -Identity Group1 |
|----------------------------------|---|------------------|
| Grant-CsTeamsAppPermissionPolicy | C |                  |
| Set-CsTeamsMeetingConfiguration  |   |                  |
| Set-CsTeamsMeetingPolicy         |   |                  |
| Set-CsTeamsMessagingPolicy       |   |                  |

|                             | • | <b>\$false</b> |
|-----------------------------|---|----------------|
| AllowCloudRecording         | C |                |
| AllowCloudRecordingForCalls |   |                |
| AllowIPVideo                |   |                |
| ChannelRecordingDownload    |   |                |

#### Correct Answer:

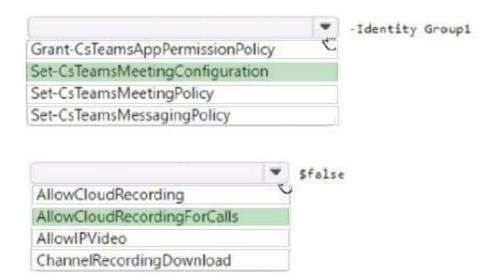

#### **QUESTION 11**

You need to configure the environment to meet the device requirements for the Microsoft Teams phones. What should you do from the Microsoft Teams admin center?

- A. Create a configuration profile
- B. Modify the Teams settings
- C. Create a meeting policy
- D. Create a calling policy

Correct Answer: A

Reference: https://docs.microsoft.com/en-us/microsoftteams/devices/device-management

#### **QUESTION 12**

You have a Microsoft 365 E5 subscription that uses Microsoft Teams.

You create a team named SalesProject.

You need users to be added automatically to the team based on their department attribute.

What should you do?

A. From the Azure Active Directory admin center, change the Membership type setting of SalesProject.

B. From the Azure Active Directory admin center, change the Group type setting of SalesProject.

C. From the Microsoft 365 admin center, modify the settings of SalesProject.

D. From the Microsoft Teams admin center, modify the settings of SalesProject.

Correct Answer: A

Membership type needs to be changed from Assigned to Dynamic user. This can be achieved in Azure Active Directory admin center by going to Groups and than select the group that you want to change the membership type.

#### **QUESTION 13**

Your company uses Teams.

You plan to deploy Teams to a branch office that has limited bandwidth.

Which two features can be used when the Teams client has a bandwidth restriction of 150 kilobit/s up and 150 kilobit/s down? Each correct answer presents a complete solution.

A. one-to-one screen sharing

- B. one-to-one video
- C. screen sharing during meetings

- D. audio during meetings
- E. video during meetings

Correct Answer: BD

https://learn.microsoft.com/en-us/microsoftteams/prepare-network#bandwidth-requirements

One to One video has a min requirement of 150 kilobit up/down Audio meeting has a min requirement of 10 kilobit up/down

#### **QUESTION 14**

You work as a Systems Administrator for your company. The company has a main office in New York and 20 branch offices in North America.

Some of the branch offices are in locations with low bandwidth Internet connectivity.

The company has a Microsoft 365 subscription. All users in the company have a Microsoft 365 E3 license.

All users in the main office use Microsoft Teams for collaboration.

You want to roll out Microsoft Teams to all branch office users. However, you are concerned about the branch offices Internet connectivity. You need to verify that the branch offices have enough bandwidth to support audio and video

conferencing using Microsoft Teams.

Which of the following should you use?

- A. Microsoft Network Planer
- B. Microsoft Teams Call Quality Dashboard.
- C. Microsoft Network monitor
- D. Microsoft Network Testing Companion
- Correct Answer: A

#### **QUESTION 15**

You have a Microsoft 365 E5 subscription that uses Microsoft Teams.

Users report poor call quality.

You need to identify the source of the call quality issues and which locations are affected.

What should you do first?

A. Run the Teams user activity report.

- B. Upload building data to the Call quality dashboard.
- C. Run the Teams device usage report.

D. Upload reporting labels for each location.

Correct Answer: B

Monitor and troubleshoot call quality

You\\'ll use per-user Call analytics and Call Quality Dashboard (CQD) to find and troubleshoot call-quality problems that come up during ongoing operation. This lets you drive performance improvements across your network. Both of these

tools are in the Teams admin center.

After the first time you sign in, CQD will begin collecting and processing data.

Upload tenant and building data in Call Quality Dashboard (CQD)

To get the most out of Call Quality Dashboard (CQD), we recommend that you upload your tenant and building data.

From the CQD Summary Reports dashboard, select Tenant Data Upload from the CQD Settings menu (a gear icon at the top of CQD). From here, admins can upload their organization\\'s building and endpoint information, such as mapping of

IP addresses and geographical information, mapping each wireless access point and its MAC address, etc.

Reference: https://learn.microsoft.com/en-us/microsoftteams/monitor-call-quality-qos

https://learn.microsoft.com/en-us/microsoftteams/cqd-upload-tenant-building-data

MS-700 PDF Dumps

MS-700 Exam Questions

MS-700 Braindumps